# **Teamwork Cloud advanced configuration**

On this page:

- Setting a Teamwork Cloud password for authentication with the Authentication Server
- Changing log file location
- Setting a server port
- Setting a public IP
- Configuring secure SSL communication between Teamwork Cloud and Cassandra

The configuration settings described in this section are optional. You only need to configure them if the default setting is not suitable for your environment. The Teamwork Cloud system will load the configuration file every time it starts. Therefore, changes to the configuration file will be applied once you restart it.

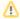

To configure Cassandra authentication, please see chapter Cassandra authentication.

### Setting a Teamwork Cloud password for authentication with the Authentication Server

Teamwork Cloud Admin uses an Authentication Server to authenticate users. Teamwork Cloud Admin needs a password to access /token endpoint of the Authentication Server. You need to specify the same password that is entered in the authentication server's configuration file **authserver**. **properties** (in the parameter **authentication.client.secret**). The default value is **CHANGE\_ME**.

### **Changing log file location**

You can configure the logging system of Teamwork Cloud by using **logback.xml**. This file is located in the folder *configuration* of the Teamwork Cloud. You can change the name or location of the file by editing the following line in the file **logback.xml**.

• In Teamwork Cloud, look for the following line:

```
logback.xml

<file>${user.home}/.twcloud/2021x/server.log</file>
```

When changing the log file name and location, you need to be sure that the user account to your Operating System (OS) that you will use to start Teamwork Cloud has the write permission in the new configured location. To learn more about logback configuration, see <a href="http://logback.qos.ch/manual/configuration.html">http://logback.qos.ch/manual/configuration.html</a>.

#### Setting a server port

The default port number of Teamwork Cloud for the client to connect to is **3579**. However, the port number is changeable. If you would like to change the default port number, for example, to 3580, you can configure this in the Teamwork Cloud configuration file, **application.conf**. Search for the content shown below, and edit as follows:

# 

The configuration file, **application.conf**, is located in the directory *configuration* under the Teamwork Cloud program folder. For example, */opt /TeamworkCloud/configuration/application.conf*. The configuration file is in HOCON format ("Human-Optimized Config Object Notation"). For more information about HOCON file format, visit the following link <a href="https://github.com/typesafehub/config/blob/master/HOCON.md#syntax">https://github.com/typesafehub/config/blob/master/HOCON.md#syntax</a>.

Please note that MagicDraw is considered as a client of Teamwork Cloud. Consequently, if you change this setting, you have to specify the port number while connecting from MagicDraw.

## Setting a public IP

If Teamwork Cloud is deployed in the environment where the client will connect to the server via a public IP (NATed to a private IP), set the parameter **server-broadcast-host** to the public IP address and **host** to the private IP. Search for the content in **application.conf** and edit as follows:

```
net
        {
                connectors = [
                                # The ip address to bind to (for client connection).
                                # The default value is bind to all IPs.
                                host = "0.0.0.0"
                                 # Port for client application to connect to. The default value is 3579.
                                 # This is corresponding to the port specified when connecting from client
such as MagicDraw.
                                port = 3579
                                protocol = "raw"
                        }
                ]
                # To support deploying Teamwork Cloud in private network, but client connects from public
network,
                # Specify IP address that will be used by client to connect to this Teamwork Cloud from
public network.
                # This value will be default to esi.net.host if it is empty.
                # server-broadcast-host is not recommended to use.
                server-broadcast-host = "PUBLIC_IP_ADDRESS"
        }
```

# Configuring secure SSL communication between Teamwork Cloud and Cassandra

You can set up secure communication between Teamwork Cloud and Cassandra. For this, you need to configure application.conf (Teamwork Cloud side) and cassandra.yaml (Cassandra side) files.

# Configuring application.conf

- 1. Locate and open the application.conf file.
- 2. Search for the following section:

- 3. Configure the properties, as shown in the example above:
  - enabled = true
  - keystorePath = <Teamwork Cloud installation folder>/configuration/keystore.p12
  - keystoreType = <keystore\_type>
  - keystorePassword = <keystore\_password>
  - truststorePath = <Teamwork Cloud installation folder>/configuration/keystore.p12
  - truststoreType = <truststore\_type>
  - truststorePassword = <truststore\_password>
- 4. Save the changes.

### Configuring cassandra.yaml

- Locate and open the cassandra.yaml file.
- Configure the following properties: client\_encryption\_options:
  - enabled: trueoptional: false

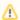

If enabled and optional are set to true, encrypted and unencrypted connections are handled.

- o keystore: <Teamwork Cloud installation folder>/configuration/keystore.p12
- keystore\_password: <keystore\_password>
- require\_client\_auth: true
- If require\_client\_auth is set to true, set truststore and truststore\_password:
  - truststore: <Teamwork Cloud installation folder>/configuration/keystore.p12
  - o truststore\_password: <truststore\_password>
- Use these advanced defaults:
  - o protocol: TLS
  - o algorithm: SunX509
  - o store\_type: PKCS12